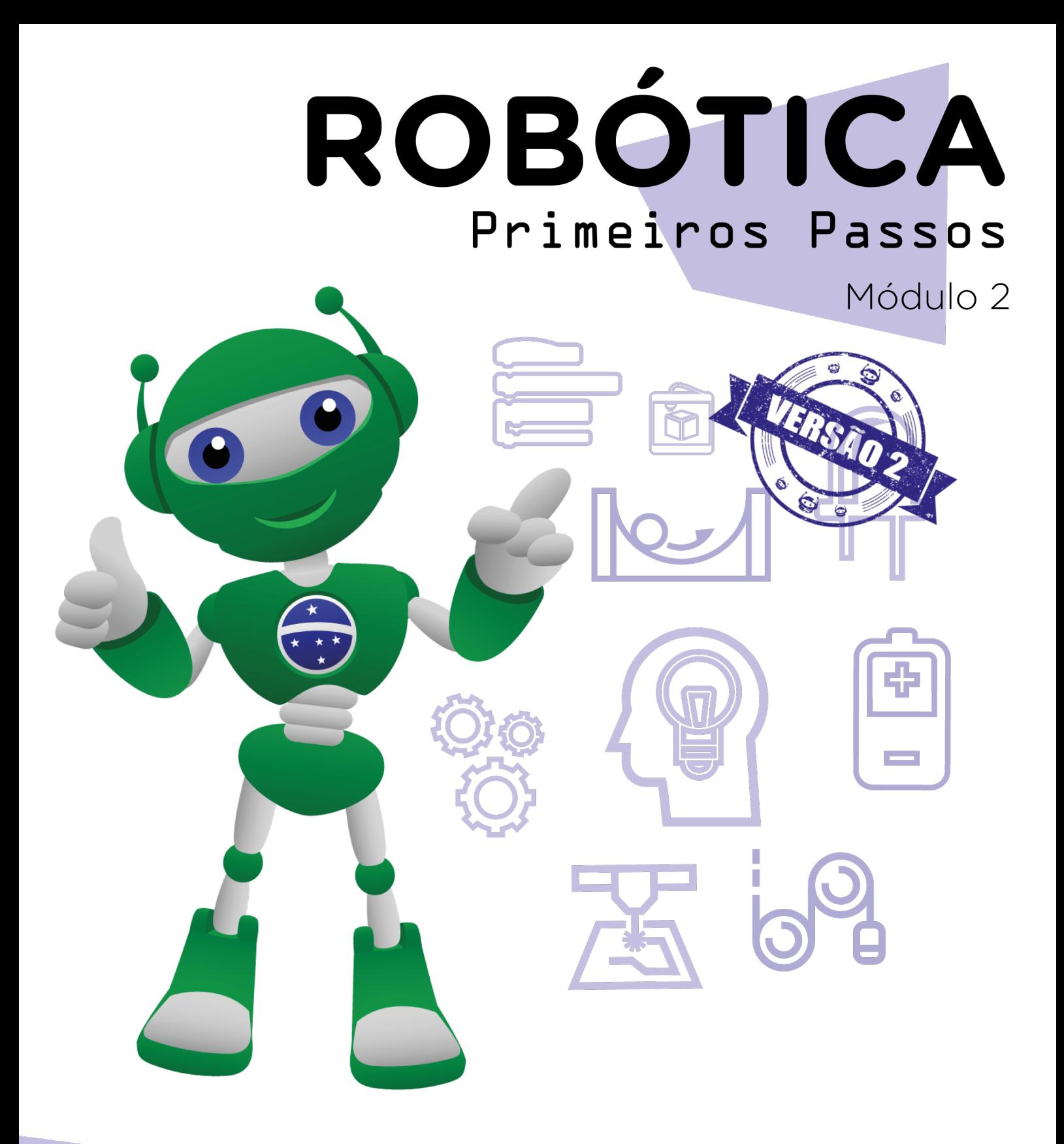

### Criando jogos no AULA **OL** mBlock [Labirinto] I

Diretoria de Tecnologia e Inovação

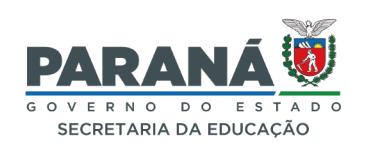

#### GOVERNADOR DO ESTADO DO PARANÁ

Carlos Massa Ratinho Júnior

#### SECRETÁRIO DE ESTADO DA EDUCAÇÃO

Roni Miranda Vieira

#### DIRETOR DE TECNOLOGIA E INOVAÇÃO

Claudio Aparecido de Oliveira

#### COORDENADOR DE TECNOLOGIAS EDUCACIONAIS

Marcelo Gasparin

#### Produção de Conteúdo

Adilson Carlos Batista Cleiton Rosa

#### Validação de Conteúdo

Cleiton Rosa

#### Revisão Textual

Orlando de Macedo Júnior

#### Normalização Bibliográfica

Ricardo Hasper

#### Projeto Gráfico e Diagramação

Edna do Rocio Becker

2023

# SUMÁRIO

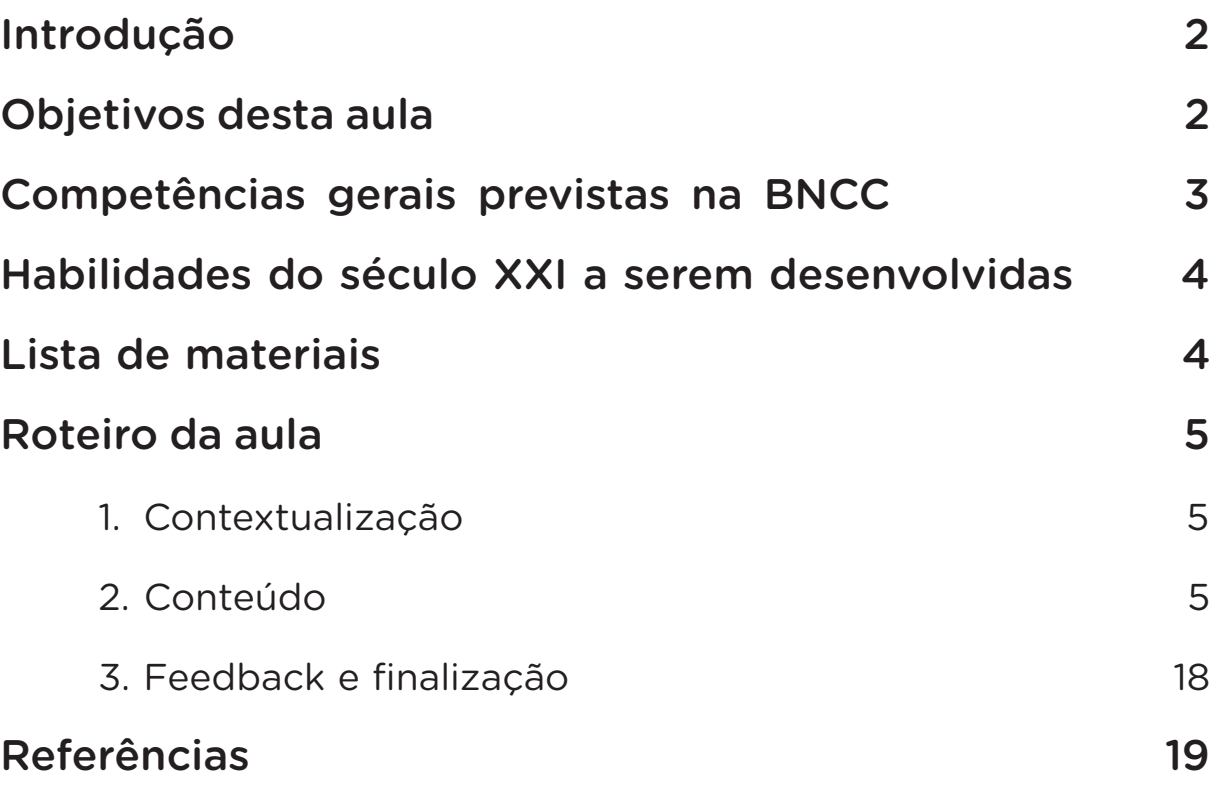

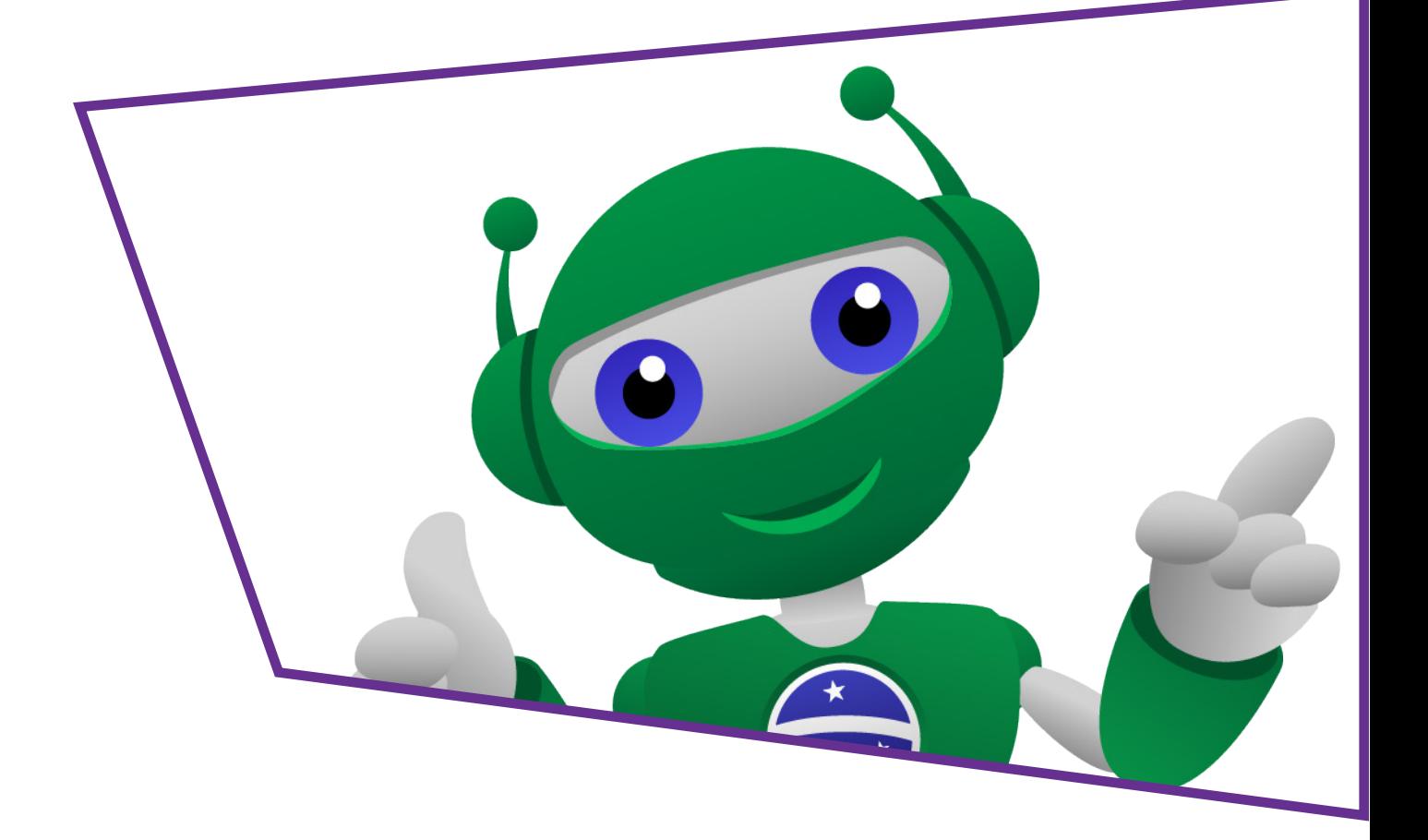

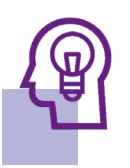

### Introdução

Na aula anterior, você foi levado a produzir seu primeiro jogo eletrônico utilizando a linguagem de programação por Blocos, o Pong, um jogo baseado no pingue-pongue criado na década de 80 para os videogames Atari 2600. Nesta aula, além de usar a programação por blocos, iremos produzir um jogo no qual, em vez de usarmos o teclado, iremos inserir um joystick para controlar as ações do jogo e o Arduino para fazer as leituras das informações. A aula será dividida em duas partes, na primeira parte você irá conhecer o joystick shield, um dos componentes que faz parte do kit de Robótica, e rever o Arduino, na segunda parte da aula você fará o jogo e a programação.

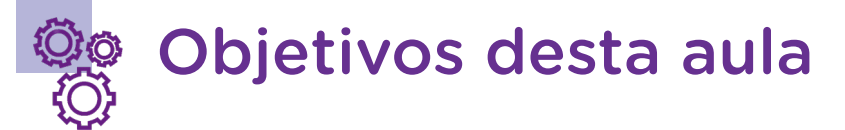

- Compreender a linguagem de programação em blocos;
- Explorar recursos disponíveis pelo mBlock;
- Desenvolver um jogo utilizando o joystick shield e o Arduino como controle das ações no jogo.

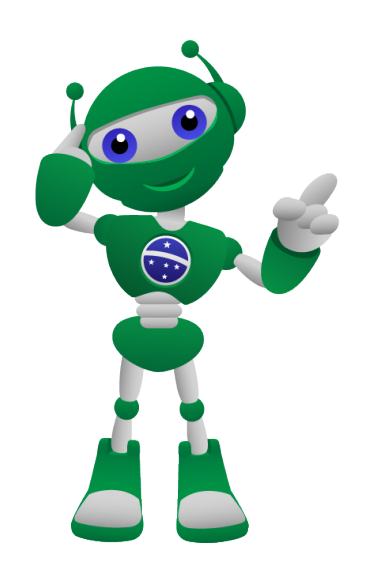

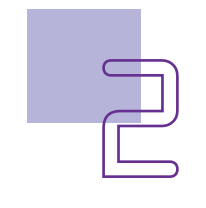

### Competências gerais previstas na **BNCC**

[CG02] - Exercitar a curiosidade intelectual e recorrer à abordagem própria das ciências, incluindo a investigação, a reflexão, a análise crítica, a imaginação e a criatividade, para investigar causas, elaborar e testar hipóteses, formular e resolver problemas e criar soluções (inclusive tecnológicas) com base nos conhecimentos das diferentes áreas.

[CG04] - Utilizar diferentes linguagens – verbal (oral ou visual-motora, como Libras, e escrita), corporal, visual, sonora e digital –, bem como conhecimentos das linguagens artística, matemática e científica, para se expressar e partilhar informações, experiências, ideias e sentimentos em diferentes contextos e produzir sentidos que levem ao entendimento mútuo.

[CG05] - Compreender, utilizar e criar tecnologias digitais de informação e comunicação de forma crítica, significativa, reflexiva e ética nas diversas práticas sociais (incluindo as escolares) para se comunicar, acessar e disseminar informações, produzir conhecimentos, resolver problemas e exercer protagonismo e autoria na vida pessoal e coletiva.

[CG09] - Exercitar a empatia, o diálogo, a resolução de conflitos e a cooperação, fazendo-se respeitar e promovendo o respeito ao outro e aos direitos humanos, com acolhimento e valorização da diversidade de indivíduos e de grupos sociais, seus saberes, identidades, culturas e potencialidades, sem preconceitos de qualquer natureza.

[CG10] - Agir pessoal e coletivamente com autonomia, responsabilidade, flexibilidade, resiliência e determinação, tomando decisões com base em princípios éticos, democráticos, inclusivos, sustentáveis e solidários.

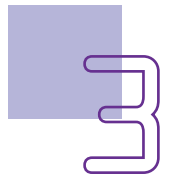

### A Habilidades do século XXI a serem desenvolvidas

- Pensamento crítico;
- Afinidade digital;
- Resiliência;
- Resolução de problemas;
- Colaboração;
- Comunicação;
- Criatividade.

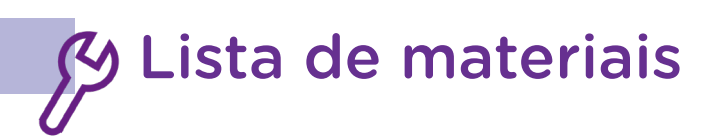

- Computador;
- Software mBlock;
- 1 joystick shield;
- 1 placa Arduino.

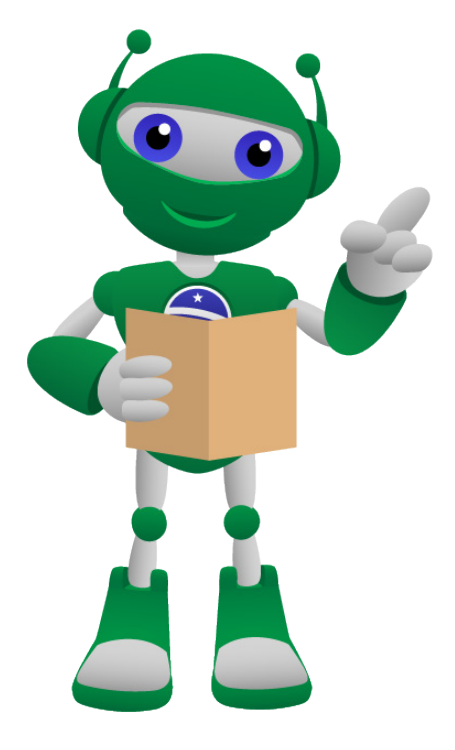

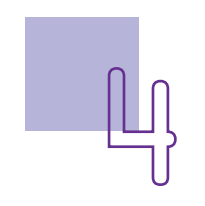

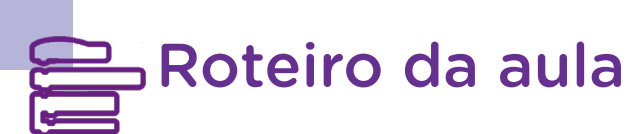

#### 1. Contextualização

Muitas pessoas não gostam de utilizar o teclado para jogar devido à dificuldade encontrada em manipular as ações apenas apertando algumas teclas. E você tem essa dificuldade? Na aula anterior você desenvolveu seu primeiro jogo no mBlock usando o teclado para computador, você gostou de prototipar o jogo?

Nesta aula, iremos trabalhar com o joystick shield, um artefato controlador de movimento por meio de uma alavanca, usado, normalmente, para controlar os movimentos em jogos de videogame, mas está presente em muitos equipamentos como elevadores, guindastes, caminhões, empilhadeiras, drones e veículos diversos etc., e a placa de prototipagem chamada Arduino, que você conheceu em outras aulas.

### 2. Conteúdo

#### 2.1 O joystick

O joystick foi inventado, originalmente, para controle de aeronaves e elevadores no início do século XX. É considerado um dos periféricos para computadores e controle de diversos equipamentos. Ele foi criado para movimentar os sentidos de um equipamento – direita, esquerda, para cima e para baixo, conforme modelo apresentado no planador (figura 1).

Figura 1 - Joystick de um planador

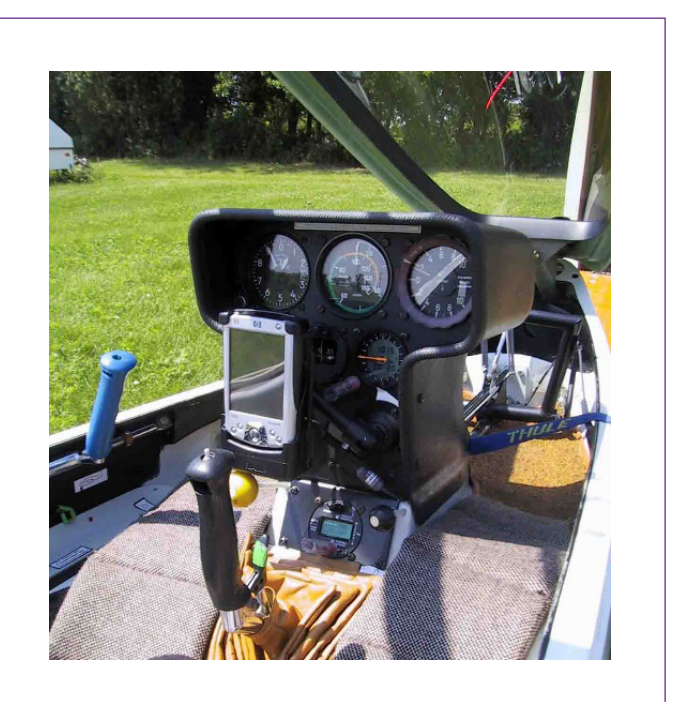

Fonte: [https://upload.wikimedia.org/wikipe](https://upload.wikimedia.org/wikipedia/commons/e/ef/Glidercockpit.JPG)[dia/commons/e/ef/Glidercockpit.JPG](https://upload.wikimedia.org/wikipedia/commons/e/ef/Glidercockpit.JPG)

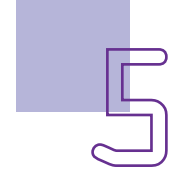

### Para saber mais

Na matéria "A evolução dos controles de videogame", você poderá conferir mais informações sobre as mudanças que ocorreram nos joysticks, confira no link:

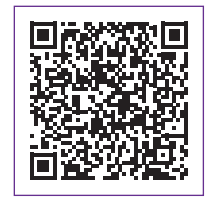

https://www.tecmundo.com.br/playstation-move/6812-a-evolucaodos-controles-de-video-game.htm

Quem realmente inventou o equipamento ainda não temos esta reposta, quatro pessoas, pelo menos, reivindicaram a autoria deste feito: o francês Robert Esnault-Pelterie (1881- 1957), projetista de aviões e teórico do voo espacial, considerado um dos fundadores da astronáutica e foguetes modernos; E dos britânicos Robert Loraine (1876-1935), James Henry Joyce (1888-1978) e A. E. George (1875-1951). Esse último, foi pioneiro em voar em um pequeno avião em Newcastle, na Inglaterra, em 1910. Como ele era conhecido como George Stick, acreditam ter vindo daí a designação "joystick".

Os primeiros joysticks eram mecânicos, depois vieram os elétricos, isso por volta de 1944, na Alemanha. Atualmente são muitos modelos com hastes ou alavancas e botões de comando.

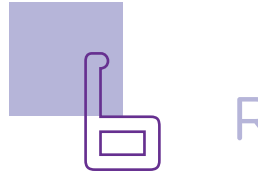

A partir de 1980, todos os Airbus passaram a ser produzidos com joystick – "side-stick" (figura 02), substituindo os manches utilizados para controles dos aviões. Esses joysticks são muito parecidos com aqueles utilizados em jogos eletrônicos.

Figura 02 – Joystick de um Airbus A380

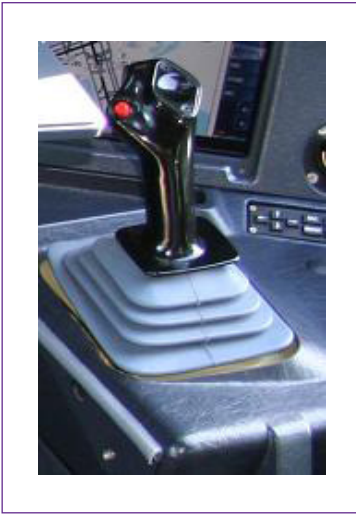

Fonte: https://pt.wikipedia.org/wiki/Joystick#/media/Ficheiro:Airbus\_A380\_cockpit\_zoom\_on\_sidestick.JPG.

O primeiro joystick criado para videogame doméstico foi para o Atari 2600, projetado por Jay Miner, em 1977, nos Estados Unidos, e, em 1983, no Brasil, ele apresentava apenas um botão digital para disparo, conforme figura 3.

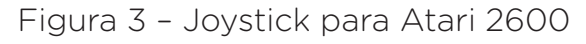

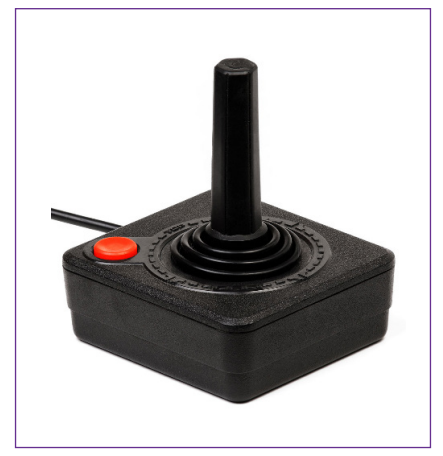

Fonte: https://pt.wikipedia.org/wiki/Joystick#/media/Ficheiro:Atari- -2600-Joystick.jpg

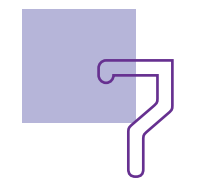

Depois veio outro modelo – RGA – 1250, esse apresentava três botões (figura 4).

Figura 4 – Joystick modelo RGA 1250

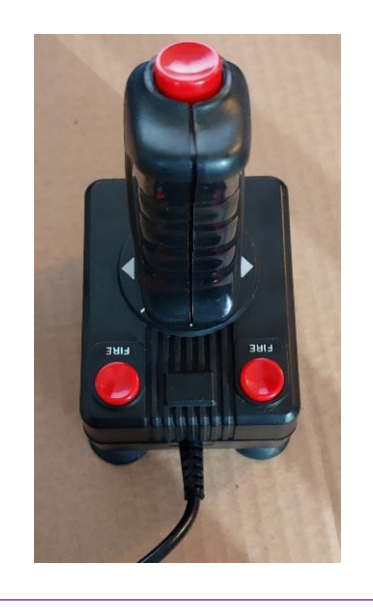

Fonte: https://commons.wikimedia.org/wiki/Category:Joysticks?uselang=pt#/media/File:Atari\_2600\_joystick\_RGA\_International\_Video\_Controller\_-\_RGA-1250\_-\_de\_frente.jpg

Atualmente, os consoles ou joysticks estão bem mais modernos e apresentam muito mais funções do que aqueles criados na década de 1970/1980, possibilitando maneiras únicas de jogar.

Os botões foram ampliados para os jogos de lutas e os manches analógicos para simuladores de voos e jogos em 3D, alguns até apresentam dispositivos que fazem vibrar o joystick para dar mais emoção.

Conforme os jogos foram evoluindo na história dos videogames e chegando mais próximo do real, foi necessário também evoluir os consoles de controles. Conseguimos observar essas evoluções nos modelos criados para o videogame Xbox e o Nitendo, duas marcas famosas no mundo. Esses consoles se tornaram cada vez mais ergonometros para todos os tipos de mãos, perderam os fios e funcionam por meio de wireless, bluetooth, podendo ser utilizados tanto em celulares como em computadores (figuras 5 e 6).

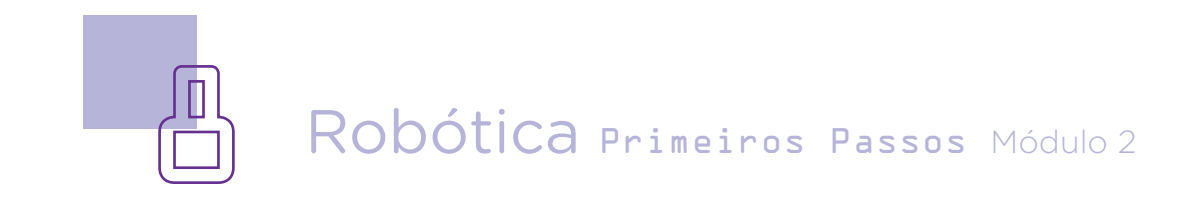

Figura 5 - Evolução do console para Xbox

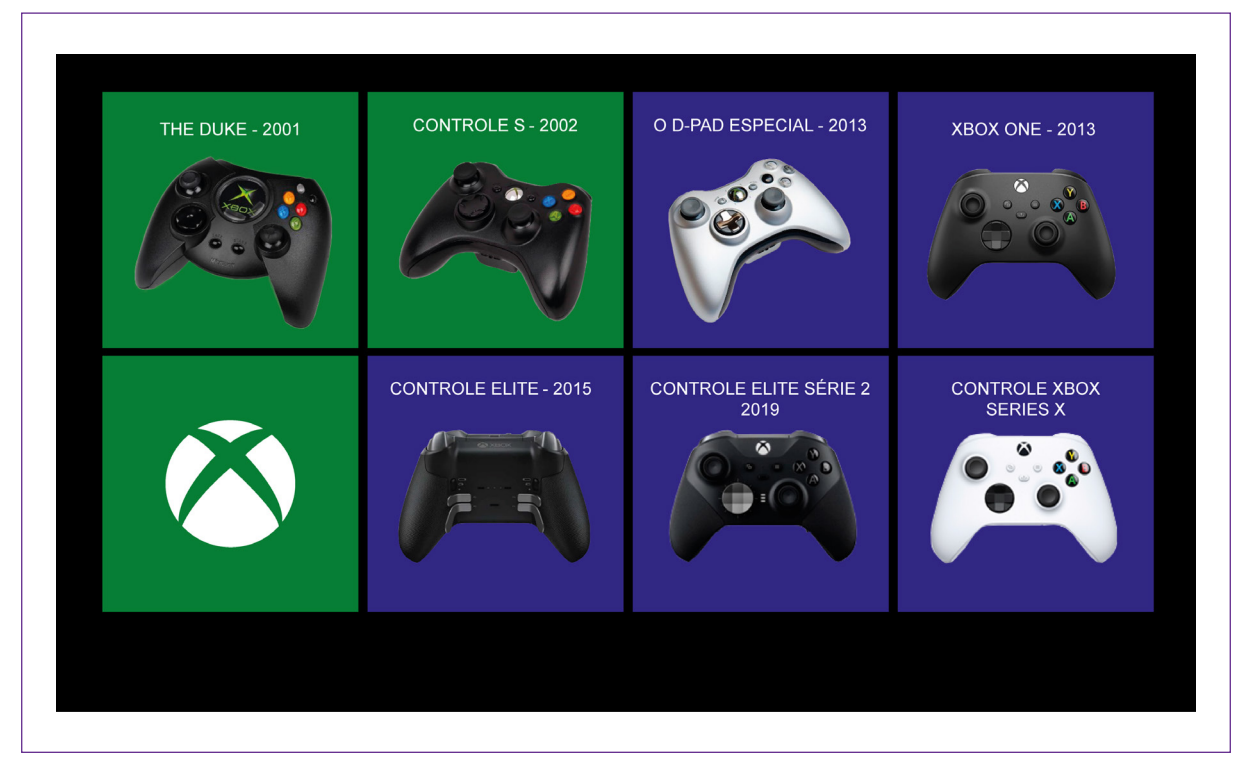

Figura 6 - Evolução do console para o Playstation

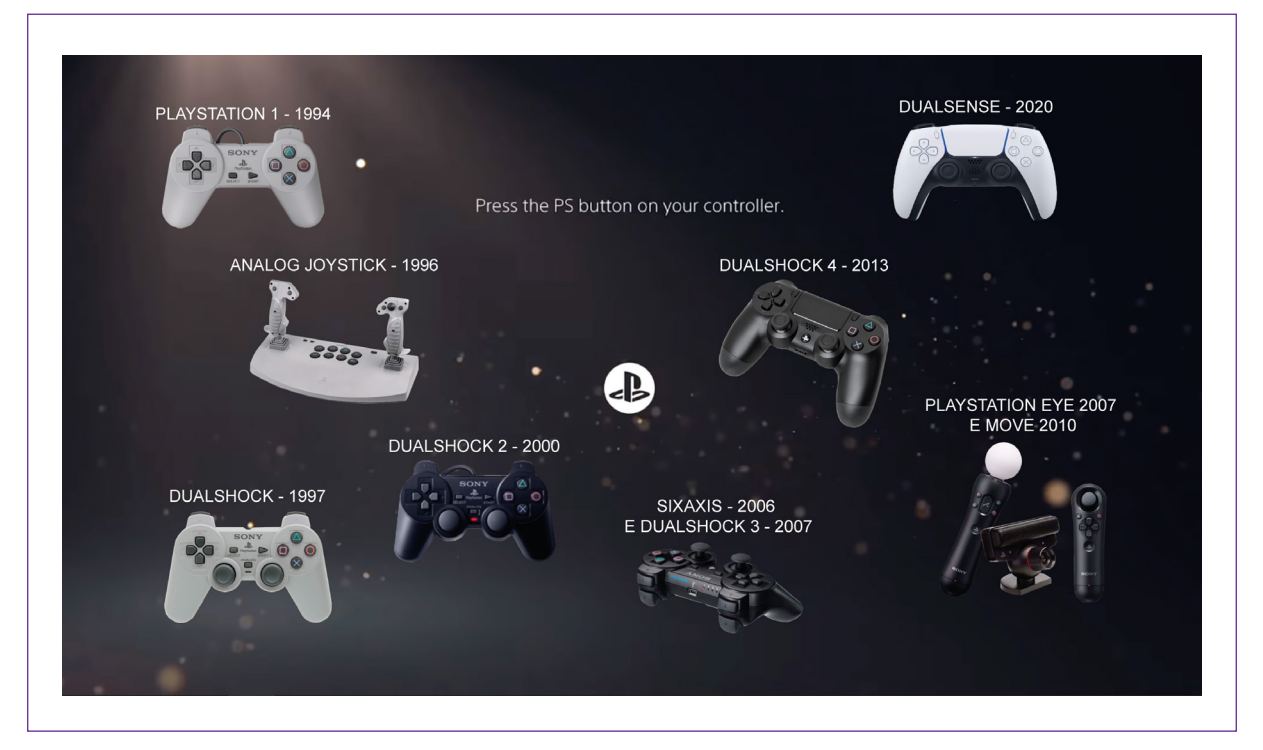

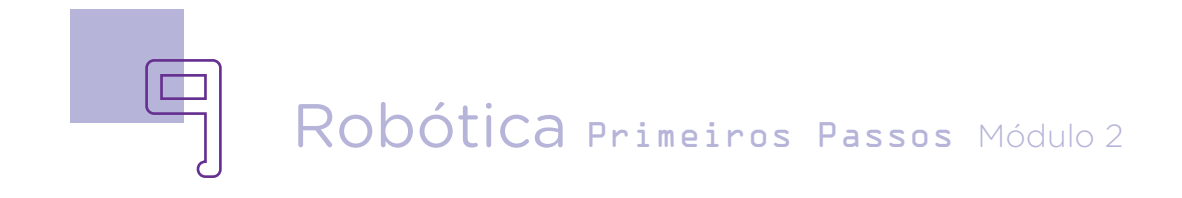

Nesta aula, iremos prototipar com o joystick shield, um componente que você poderá programá-lo para executar as funções desejadas dentro do jogo. Ele fornece entradas analógicas simples e com quatro botões separados e um botão sobre o próprio joystick que você, de acordo com a sua programação, poderá dar comandos a eles (figura 7).

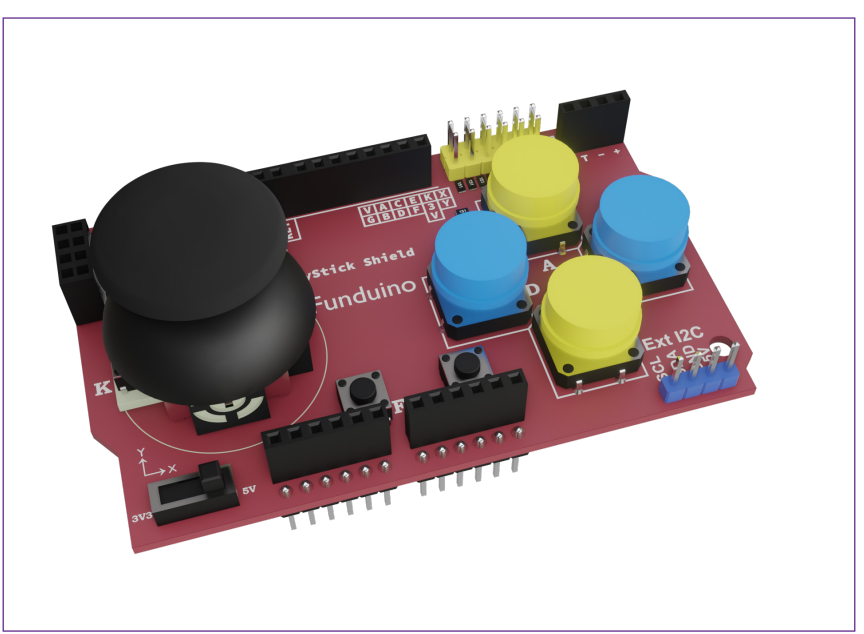

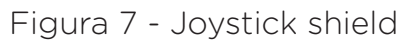

Fonte: SEED/DTI/CTE

Esse joystick foi criado para prototipar e simular o controle de equipamentos juntamente com a placa de prototipagem Arduino, que você conheceu na Aula - 16 Conhecendo o Kit de Robótica. Saber o que compreende cada componente e suas possibilidades é de extrema importância para a programação no curso de Robótica.

Veja as especificações técnicas deste componente na sequência (figura 08). Neste momento, você não precisa entender todas essas entradas e conexões, isso será trabalhado gradualmente no curso de Robótica.

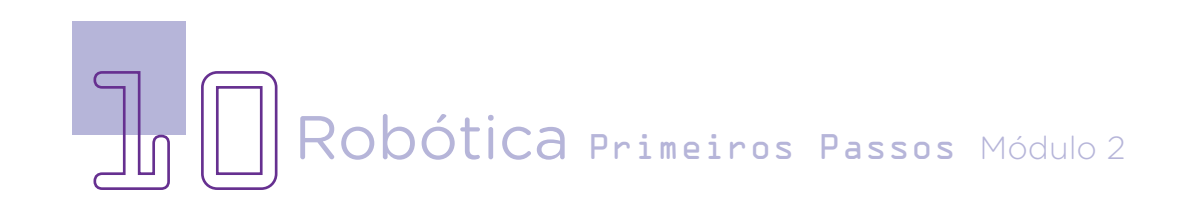

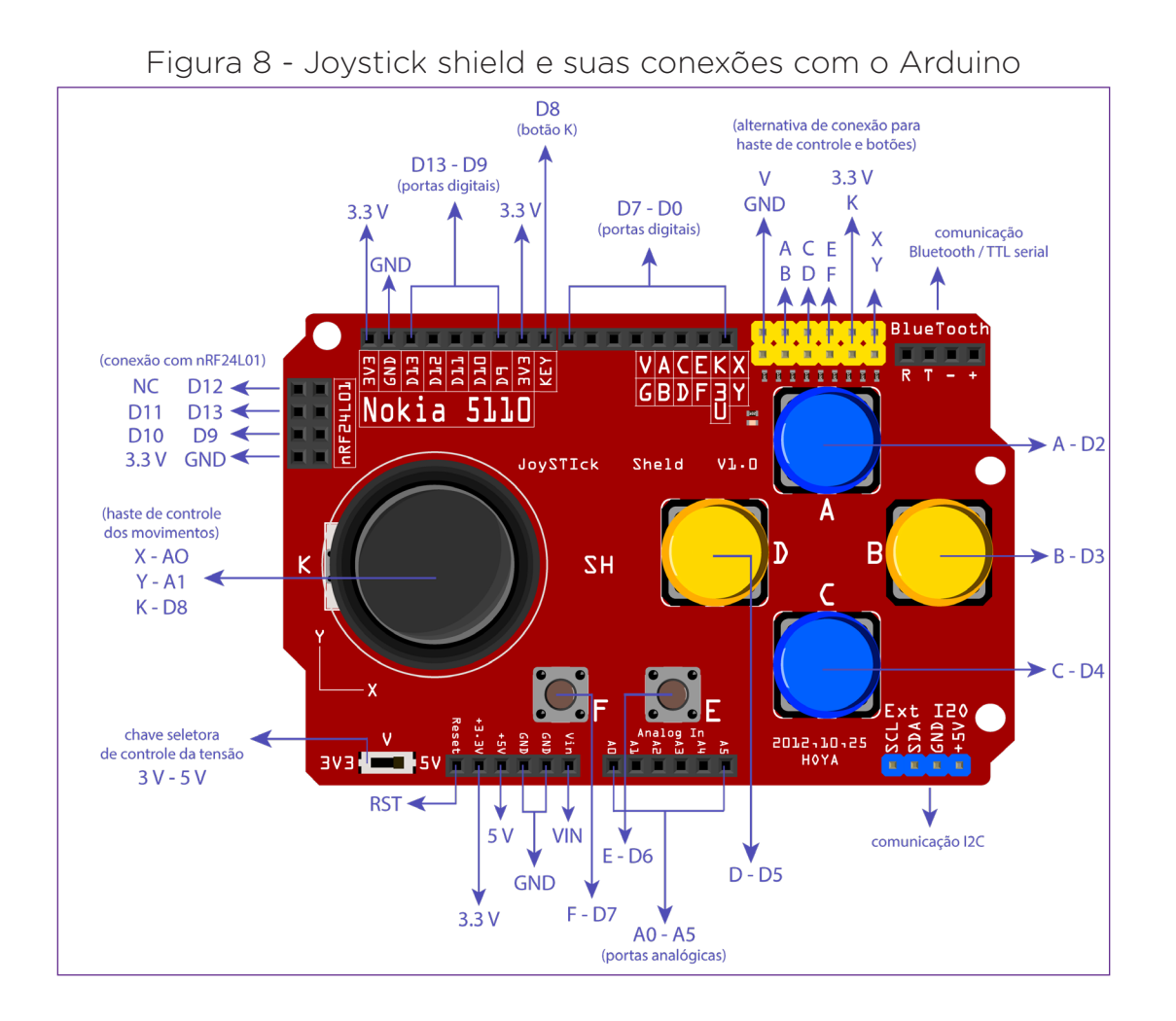

#### Joystick shield DIY para Arduino Especificações Técnicas

Dimensões (CxLxA): ~ 87 x 53 x 30mm Peso: 34g **Joystick eixos:** Eixo X A0, Eixo Y A1, Eixo Z Botões coloridos: A D2, B D3, C D4, D D5, E D6, F D7, K D8. Interface analógica: A2 - A5 Interface digital: D9 - D13 Acesso ao botão de reset do Arduino Expansão para interface I2C e TTL Interruptor de alimentação: 3.3 V e 5 V

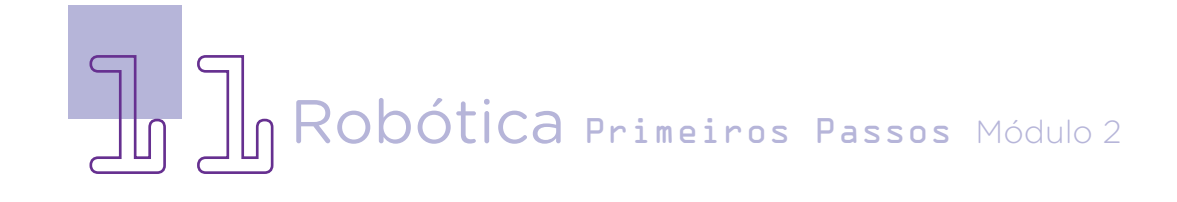

#### Você sabia?

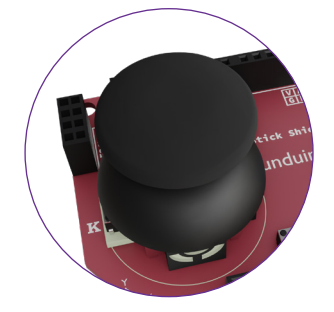

O joystick shield para Arduino possui, em sua haste, dois potenciômetros\* para os eixos X e Y, com valores em uma faixa de 0 - 1023, e um botão

K, ativado quando a haste é pressionada para baixo. Em repouso, os potenciômetros do eixo X e do eixo Y ficam com o valor em torno de 512 (média da faixa de valor 0 - 1023).

\*Os potenciômetros são componentes eletrônicos que possuem resistência elétrica ajustável, ou como dizem, são resistores de elevada precisão. São usados nos equipamentos para permitir a mudança do regime de operação. Por exemplo, o potenciômetro de volume permite o aumento ou diminuição da intensidade do som, do brilho a luminosidade etc.

À medida que a haste do joystick shield for manipulada, os potenciômetros registrarão valores mais altos ou mais baixos relacionados ao movimento que estiver sendo realizado, os quais poderão ser acompanhados pelo Monitor Serial do Arduino IDE.

Ao lado da haste, há um total de seis botões para serem programados e permitir a montagem do controle com funções atribuídas a cada botão.

Os botões A, B, C e D, geralmente, são utilizados para funções de localização e movimento (deslocar-se acima, abaixo, à esquerda ou à direita) e os botões E e F, geralmente, para funções de seleção ou início.

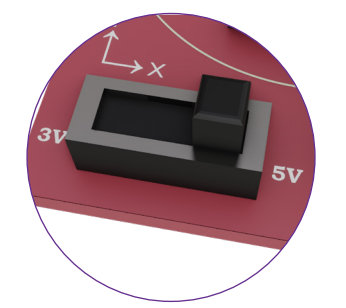

Além da haste e dos botões, o joystick shield possui chave deslizante de tensão que permite selecionar entre

3.3 V e 5 V – para evitar danos ao joystick shield, certifique-se de configurá-lo para a

tensão correta da placa de prototipagem (Arduino) que você estiver usando.

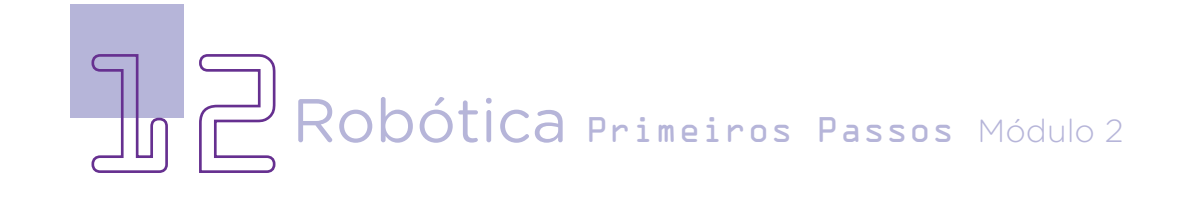

Conforme indicado na figura 8, o joystick shield também possui pinos que possibilitam a conexão de módulo bluetooth ou dispositivo serial TTL, dispositivo I2C, módulo wireless nRF24L01 ou mesmo um display Nokia 5110 (itens que NÃO acompanham nosso kit de robótica).

Para usar o joystick shield é preciso, na primeira vez que for utilizá-lo, fazer o encaixe dos botões (caso eles não estejam encaixados).

As configurações dos joysticks, em geral, envolvem os movimentos da esquerda para direita e de cima para baixo, podendo haver configurações que proporcionem variações entre estes dois sentidos, operando em três dimensões (figura 9).

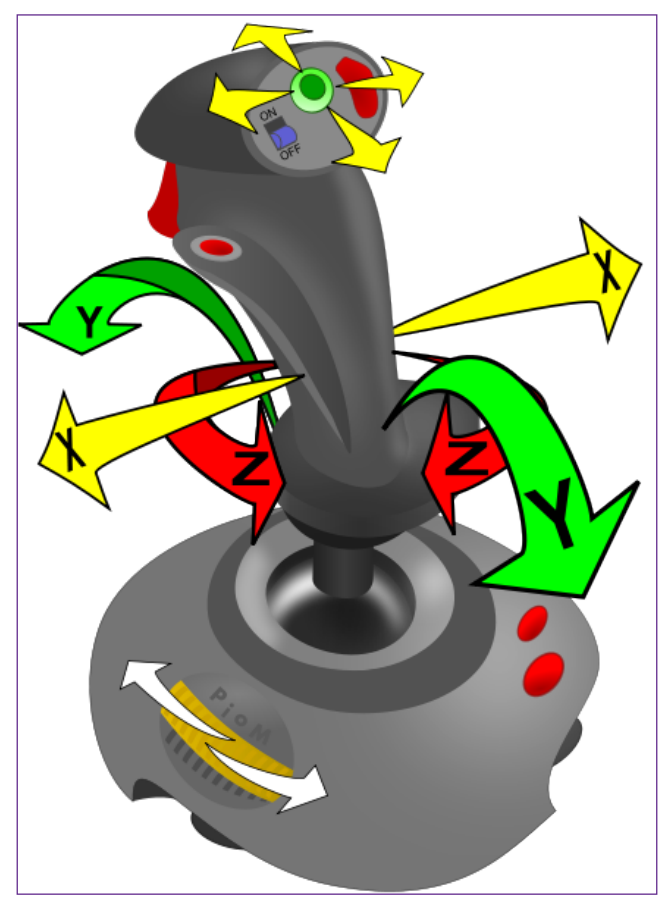

Figura 9 - Direções dos movimentos do joystick

Fonte: Piotr Michał Jaworski; POLAND/Poznań, 2007. WikiMedia Commons.

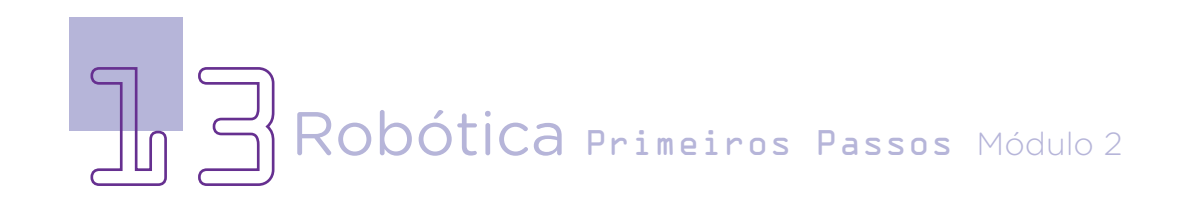

#### Eixos X, Y e Z

Em um sistema tridimensional de coordenadas cartesianas, os eixos perpendiculares X, Y e Z representam a abcissa (X), a ordenada (Y) e a cota (Z), você aprendeu um pouco sobre esse conteúdo na Aula 25 – Criando Histórias no mBlock.

As coordenadas determinam a posição de um ponto em um plano ou no espaço. Em um plano, a posição de um ponto é, geralmente, determinada pelas distâncias a duas linhas retas (eixos coordenados) que se cruzam em um ponto zero (origem) em ângulos retos; uma das coordenadas é chamada de ordenada e a outra é chamada de abcissa. Quando temos a projeção espacial do terceiro eixo, a coordenada é chamada de cota.

Enfim, como já mencionado, o joystick foi criado especificamente para a placa Arduino, por isso, em nossa programação, primeiro movimento que você fará é acoplar o joystick sobre o Arduino:

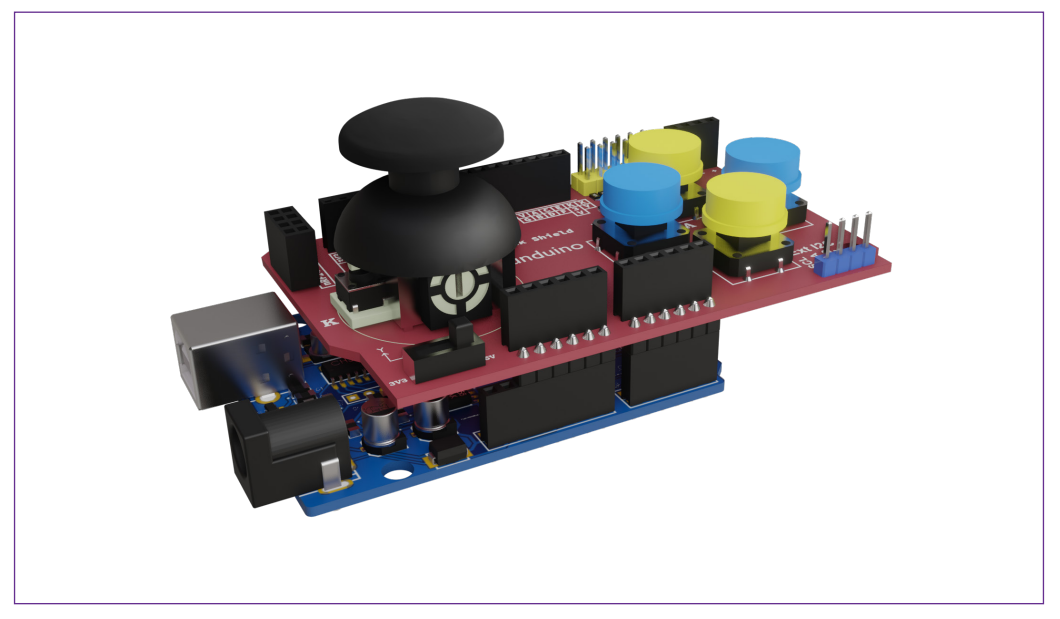

Figura 10 – Joystick shield acoplado ao Arduino

Fonte: SEED/DTI/CTE

O Arduino Uno R3 que fará as leituras dos comandos que quisermos executar no joystick para que o B1T (robô) obedeça os comandos.

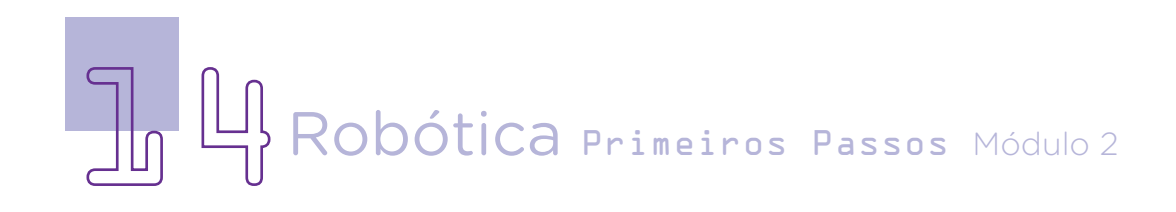

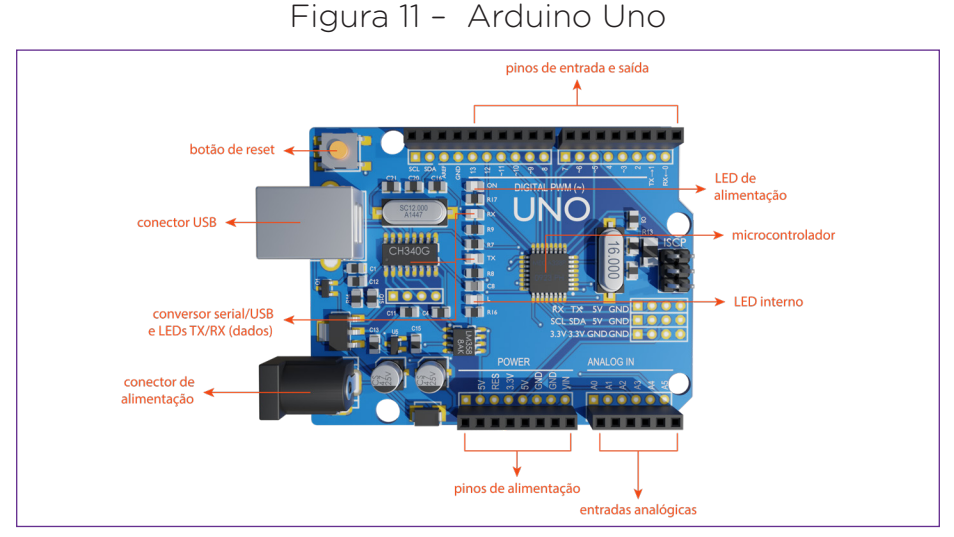

Fonte: SEED/DTI/CTE

Como você já aprendeu, o Arduino é uma plataforma de prototipagem eletrônica formada por dois componentes: hardware de código aberto (open-source), que corresponde à placa propriamente dita, funcionando como um minicomputador capaz de processar e armazenar informações; e software de ambiente integrado de desenvolvimento, chamado de Arduino IDE, o qual possibilita escrever comandos em linguagem de programação C/C++ para que a placa execute operações de entrada e saída de informações.

Sobre o Arduino podem ser inseridos vários componentes eletrônicos, dentre eles, um microcontrolador (hardware) e um ambiente de desenvolvimento (software), o que facilita a programação de circuitos eletrônicos. Esse componente possui seis estruturas:

1 - Microcontrolador: é o circuito integrado do Arduino responsável em rodar os códigos de programação enviados à placa (cérebro do Arduino).

2 - Pinos de Entrada e Saída: também chamados de portas, possibilitam a interação do Arduino com o meio externo. São seis pinos analógicos e catorze pinos digitais.

3 - Conector de Alimentação: Responsável por receber a energia de alimentação externa, que pode ter uma tensão de no mínimo

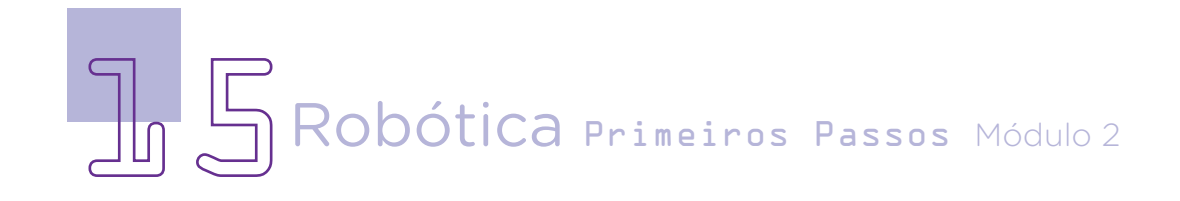

7 Volts e no máximo 20 Volts e uma corrente mínima de 300mA. Recomendamos 9V, com um pino redondo de 2,1mm e centro positivo. Caso a placa também esteja sendo alimentada pelo cabo USB, ele dará preferência à fonte externa automaticamente.

4 - Conector USB: É por onde o computador e o Arduino se comunicam com o auxílio de um cabo USB, além de ser uma opção de alimentação da placa.

5 - Botão de Reset: é o dispositivo que permite reiniciar a placa Arduino.

6 - LED de Alimentação: componente eletrônico que sinaliza (acende) quando a placa Arduino está energizada.

Durante a nossa caminhada pela Robótica, você irá retornar sobre esses componentes, por diversas vezes, em aulas diferentes, principalmente a placa Arduino.

Vamos para a nossa programação utilizando o joystick no mBlock e fazer um jogo chamado Labirinto.

#### 2.2 Dando start à programação!

Para começarmos a pensar sobre o nosso jogo, faz-se necessário desenhar um labirinto, para isso, você deverá abrir o mblock e clicar em <FUNDO> e, na sequência, utilizando o QUADRADO, desenhar um labirinto de acordo com a sua imaginação, o importante é que o desenho apresente uma única entrada e uma única saída, conforme figura 10. Será este labirinto que a personagem terá que percorrer em menos tempo possível para que o jogador ganhe o jogo, nesse sentido, quanto mais caminhos e obstáculos apresentar, mais difícil será o jogo.

Para desenhar a flecha indicativa de entrada e saída, você poderá utilizar o QUADRADO para fazer o corpo da flecha e a LI-NHA para fazer as pontas.

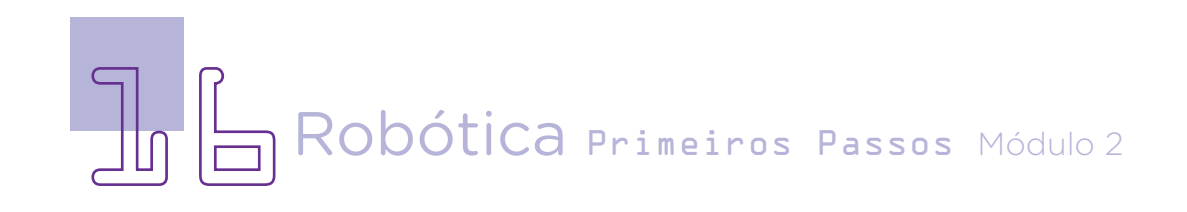

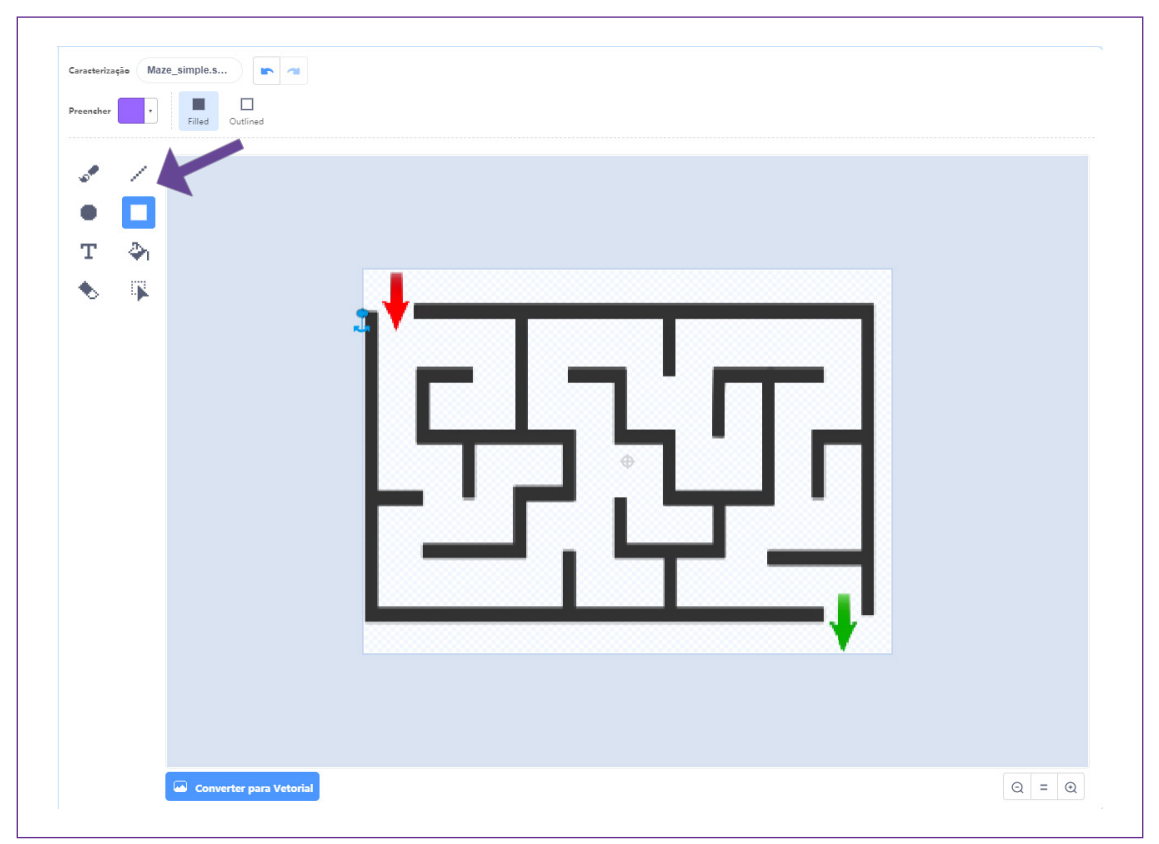

Figura 12 – Desenho do labirinto

Fonte: Criação do autor, 2022

Encerramos a primeira parte da aula no término do labirinto, esse será utilizado na segunda parte da aula. Para isso, não se esqueça de salvar o que você fez, clique em <FICHEIRO>, guardar no teu computador, crie um nome que você consiga lembrar e acessar na próxima aula o labirinto.

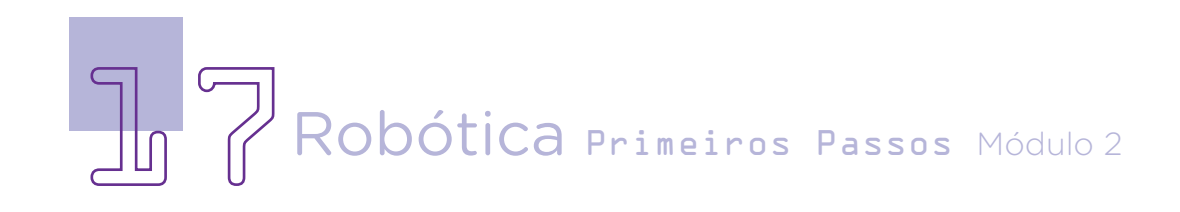

#### 3. Feedback e finalização

a. Confira e compartilhe com seus colegas a parte inicial do jogo.

b. Analise e troque informações com os colegas sobre a produção do labirinto, quais obstáculos vocês criaram;

c. Reveja se você entendeu como o joystick shield funciona;

- d. Reflita se as seguintes situações ocorreram:
	- **i.** Você e os seus colegas trocaram ideias no momento da criação do labirinto?

**ii.** Você teve problemas ou dificuldade ao usar o menu de recursos para desenhar o labirinto?

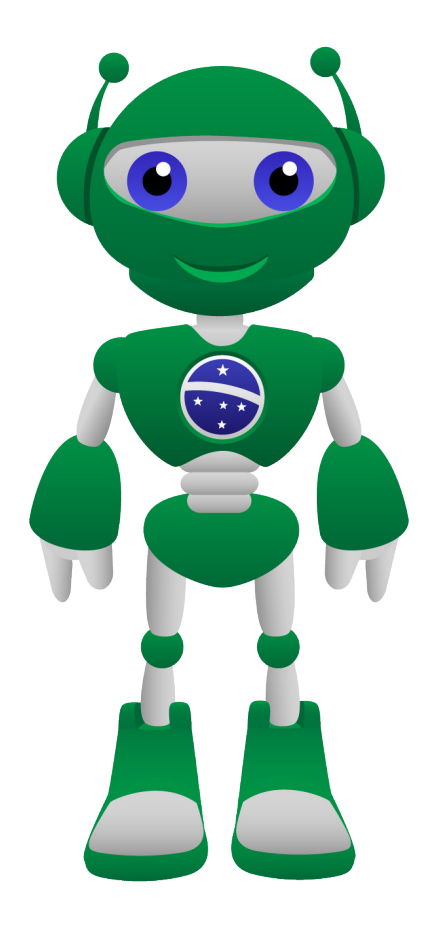

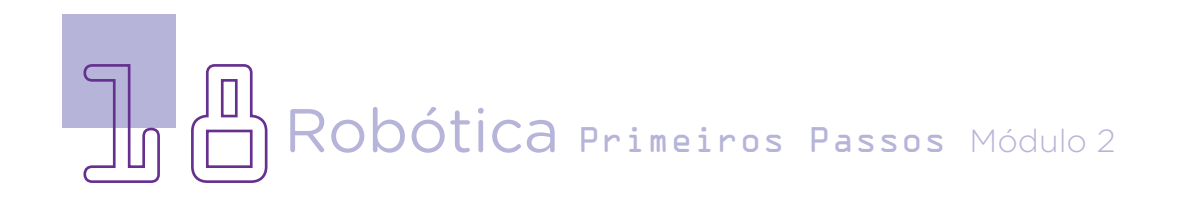

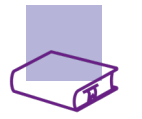

### Referências

BRASIL. Ministério da Educação. Base Nacional Comum Curricular. Brasília, 2018. Disponível em: [http://basenacionalcomum.mec.gov.br/images/BNCC\\_](http://basenacionalcomum.mec.gov.br/images/BNCC_EI_EF_110518_versaofinal_site.pdf) [EI\\_EF\\_110518\\_versaofinal\\_site.pdf](http://basenacionalcomum.mec.gov.br/images/BNCC_EI_EF_110518_versaofinal_site.pdf). Acesso em: 08 mar. 2022.

MAKEBLOCK. mBlock. Download mBlock. Disponível em: [https://mblock.](https://mblock.makeblock.com/en-us/download/) [makeblock.com/en-us/download/](https://mblock.makeblock.com/en-us/download/). Acesso em: 15 mar. 2022.

MAKEBLOCK. MBlock. Make with Code. Disponível em: [https://mblock.](https://mblock.makeblock.com/en-us/) [makeblock.com/en-us/](https://mblock.makeblock.com/en-us/). Acesso em: 15 mar. 2022.

MAKEBLOCK. mBlock. Programação em blocos. Disponível em: [https://ide.](https://ide.mblock.cc/) [mblock.cc/](https://ide.mblock.cc/). Acesso em: 15 mar. 2022.

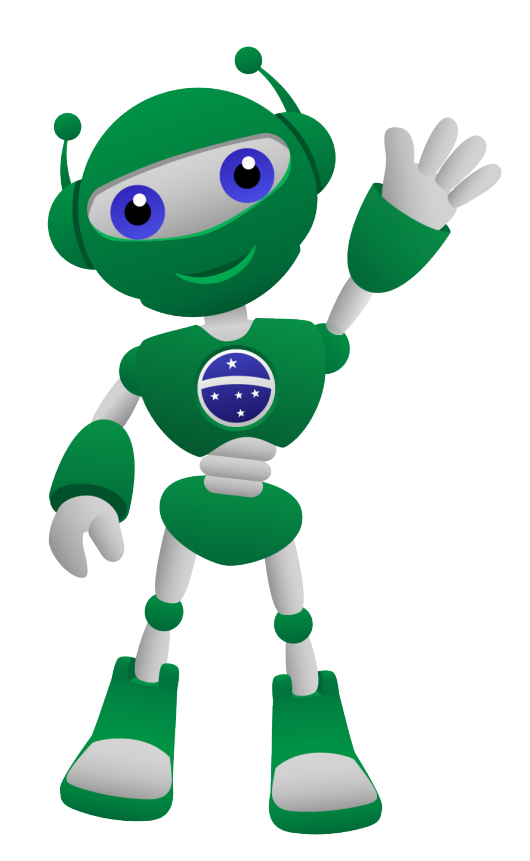

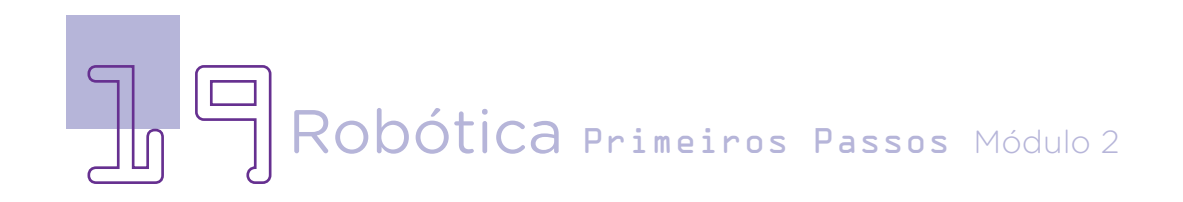

#### DIRETORIA DE TECNOLOGIAS E INOVAÇÃO (DTI) COORDENAÇÃO DE TECNOLOGIAS EDUCACIONAIS (CTE)

#### EQUIPE ROBÓTICA PARANÁ

Adilson Carlos Batista Andrea da Silva Castagini Padilha Cleiton Rosa Darice Alessandra Deckmann Zanardini Edgar Cavalli Júnior Edna do Rocio Becker José Feuser Meurer Marcelo Gasparin Michele Serpe Fernandes Michelle dos Santos Orlando de Macedo Júnior Roberto Carlos Rodrigues

Os materiais, aulas e projetos da "Robótica Paraná" foram produzidos pela Coordenação de Tecnologias Educacionais (CTE), da Diretoria de Tecnologia e Inovação (DTI), da Secretaria de Estado da Educação (SEED), com o objetivo de subsidiar as práticas docentes com os estudantes por meio da Robótica.

Este material foi produzido para uso didático-pedagógico exclusivo em sala de aula.

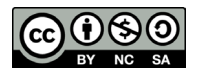

Este trabalho está licenciado com uma Licença Creative Commons – CC BY-NC-SA Atribuição - NãoComercial - CompartilhaIgual 4.0

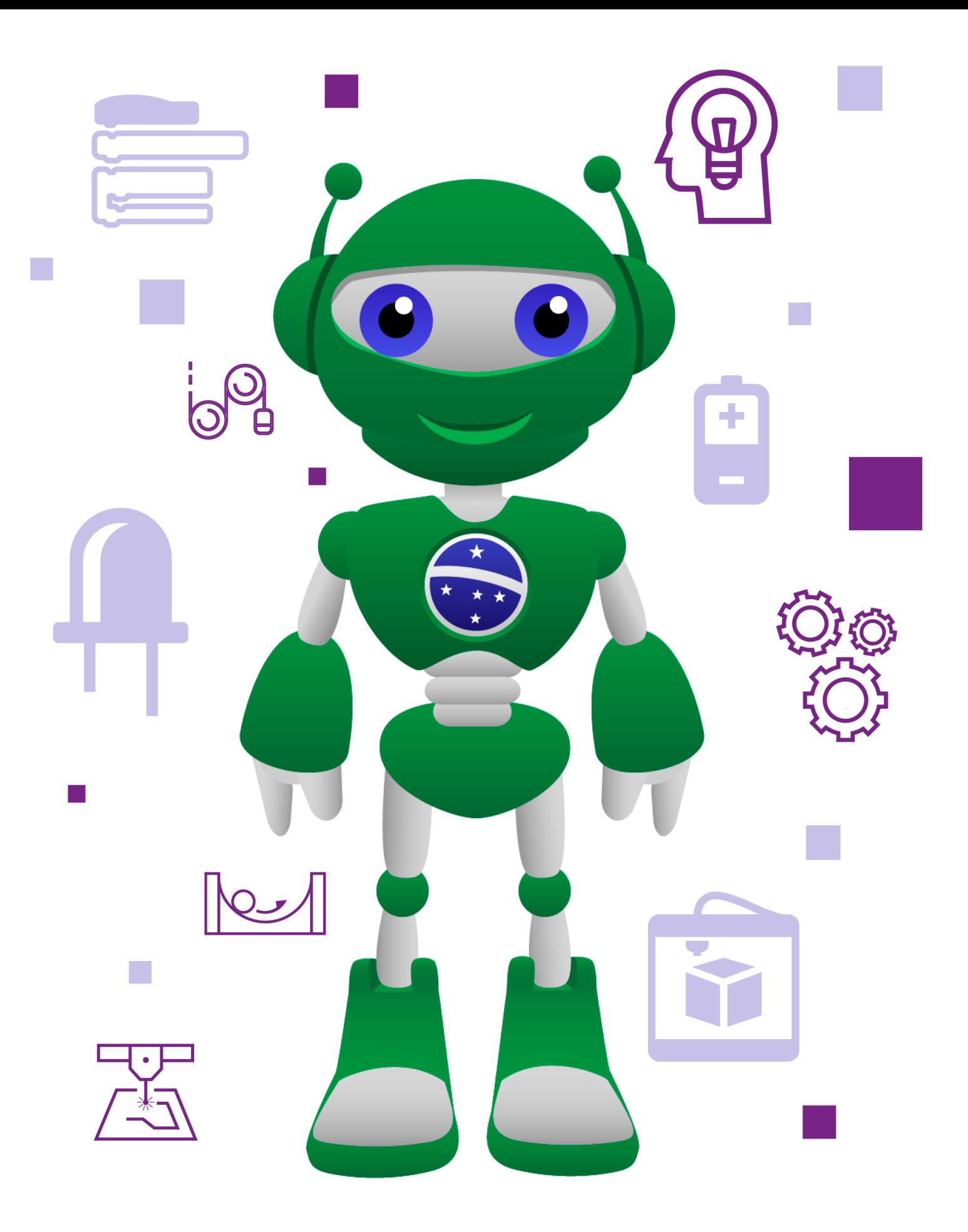

DTI - DIRETORIA DE TECNOLOGIA E INOVAÇÃO DETED - DEPARTAMENTO DE TECNOLOGIAS EDUCACIONAIS

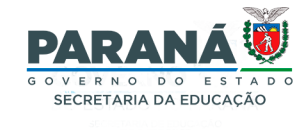